# **IMPLEMENTASI ASSET MANAGEMENT DENGAN SNIPE-IT DI PUSAT MIKROELEKTRONIKA INSTITUT TEKNOLOGI BANDUNG**

**Anton Toni Agung**  Pusat Mikroelektronika, Institut Teknologi Bandung Email: anton.t.a@pme.itb.ac.id

> **Syifaul Fuada**  Universitas Pendidikan Indonesia Email: syifaulfuada@upi.edu

**Trio Adiono**  Sekolah Teknik Elektro dan Informatika, Institut Teknologi Bandung Email: tadiono@stei.itb.ac.id

### **ABSTRAK**

Berdasarkan temuan dilapangan, Pusat Mikroelektronika Institut Teknologi Bandung (PME ITB) memiliki banyak kelemahan dalam melakukan pencatatan aset karena masih dilakukan secara manual yang mengakibatkan potensi kehilangan aset akan sangat mudah terjadi. Selain itu, pengelola aset di lingkungan PUI PT Mikroelektronika ITB sangat kesulitan dalam menyiapkan dokumentasi aset pada saat kegiatan monitoring dan evaluasi (MoNev) dengan investigator dari Departemen Logistik ITB (6 bulan sekali) dan KEMRISTEKDIKTI (setahun sekali). Dibutukan sebuah sistem berbasis web untuk membantu proses investarisasi. Penelitian ini memanfaatkan *open source software*, yaitu *Snipe-IT* sebagai sistem inventaris berbasis web yang dikembangkan melalui metode *Waterfall*. Diharapkan dengan sistem ini dapat mengatasi problematika yang telah didefinisikan. Lingkup penelitian hanya dibatasi pada perancangan dan pengujian per-unit, sementara pengujian fungsi keseluruhan tidak dibahas. Kontribusi dari paper ini adalah menyediakan langkah-langkah implementasi *Snipe-IT* termasuk *troubleshooting*  yang terjadi.

**Kata kunci:** manajemen aset; *online*; perangkat lunak *open source*; sistem investaris; *snipe-IT.*

### *ABSTRACT*

*Based on the field findings, the PME ITB has many weaknesses in recording assets because it is still done manually resulted in the potential of assets will occur quickly. Also, asset managers in PUI PT Microelectronics ITB are challenging to prepare the asset documentation to face monitoring and evaluation activities with the investigators from the ITB Logistics Department (once every six months) and KEMRISTEKDIKTI (once a year). A web-based system is needed to help the investment process. This research utilizes open source software, namely Snipe-IT as a web-based inventory system developed through the Waterfall method. It is expected that the developed system can overcome the defined problems. The scope of the study is only limited to system design and per-unit testing while overall functions test is not elaborated. This paper contributes to in implementing Snipe-IT step-by-step including the problems troubleshooting that occurs.* 

*Keywords: asset management; online; open source software; inventory system; snipe-IT.*

### **1. PENDAHULUAN**

#### *1.1 Latar Belakang*

Pusat Mikroelektronika Institut Teknologi Bandung (PME ITB) merupakan salah satu pusat penelitian di ITB yang berfokus pada pengembangan teknologi, produk, dan industri elektronika di Indonesia [1]. PME ITB telah berdiri sejak 1986 dengan *founding father* Prof. Dr. Samaun Samadikun yang mana pernah menghiasi halaman utama Google (*Google Doodle*) pada Jumat (15/4/16) [2] dalam rangka memperingati hari lahir insinyur dan ilmuan asal Indonesia. Kini, PME ITB menjadi salah satu Pusat Unggulan IPTEKS Perguruan Tinggi Nasional (PUI PT) di Indonesia yang telah diakui KEMRISTEKDIKTI [3]. Selanjutnya, PME ITB secara resmi berubah namanya menjadi PUI PT Mikroelektronika ITB yang mana memiliki visi sebagai *National Center of Excellence* yang menstimulasi pengembangan bidang Mikroelektronika melalui aktivitas R&D, edukasi, dan kerja sama dalam ekosistem elektronika berskala nasional dan internasional [1].

Sebagai PUI PT, tentu PME ITB tidak lepas dari aktivitas manajemen inventaris (mencakup PC, printer, Laptop, alat-alat ukur, modul-modul elektronika, peralatan ATK, lisensi software, dsb.). Sejauh ini, PME ITB masih menerapkan sistem konvensional (manual) yakni pencatatan tertulis, atau dokumentasi dengan spreadsheet Microsoft ExcelTM sehingga efektivitas dan efisiensi manajemen dinilai masih kurang/lemah. Hal ini umumnya disebabkan oleh human error pada administrator sehingga data-data peminjaman, pengembalian, pengadaan barang, dll tidak tercatat dengan tepat/benar/akurat, cepat, handal, konsisten, dan terdokumentasi dengan baik/rapi. Dengan demikian, PME ITB perlu memanfaatkan sistem inventarisasi aset berbasis web untuk menggantikan proses manual tersebut. Manfaat yang didapat adalah administrator di lingkungan PME ITB cukup terbantu untuk mengelola datadata lembaga sekaligus sebagai alat evaluasi. Selain itu juga dapat mempermudah untuk melaporkan ke investigator pada kegiatan MoNev, karena setiap 6 (enam) bulan terdapat pemeriksaan dari Direktorat Logistik ITB dan setahun sekali dari KEMENRISTEKDIKTI.

Beberapa lembaga/instansi telah menerapkan sistem manajemen berbasis IT seperti [4-7] yang tentunya dapat diadopsi oleh PME ITB. Dalam memilih *software,* beberapa aspek harus dipenuhi yakni mencakup keamanan, keterjangkauan, kontinuitas, dan jaminan kualitas. Dengan melihat keempat aspek tersebut sekaligus, maka *software* yang menawarkan fitur open source umumnya lebih dipilih. Open source adalah implementasi software dalam bentuk source code yang dapat dibaca. Beberapa contohnya adalah *web server (Apache),* bahasa pemrograman (PHP), dan OS (GNU/*Linux). Open source software* menawarkan beberapa keunggulan yakni: lisensi gratis, dapat dimodifikasi sesuai kebutuhan, menawarkan kemudahan dalam proses developing, biaya pengembangan lebih kecil, *cross platform* dan kompatibel dengan beberapa OS, dan legal digunakan karena tidak adanya campur tangan vendor sehingga selalu konstan melakukan perbaikan, penambahan fitur produk beserta keamanan dengan dukungan komunitas & pengguna.

Pada dasarnya, pengembang bisa memilih sistem manajemen inventaris versi berbayar seperti halnya Sarana-Prasana ITB yang menggunakan ORACLE [\(www.ditsp.itb.ac.id\)](http://www.ditsp.itb.ac.id/) atau versi *open source,* yakni tidak berbayar/gratis dan berlisensi terbuka. Pada penelitian ini, penulis memilih opsi yang kedua, yakni memanfaatkan *open source platform* yang mana sedikitnya terdapat tiga opsi aplikasi yang populer, yakni Items Data Base (ITDB), *Snipe-IT*, dan Invenity. Tabel 1 merupakan perbandingan ketiga *engine*  tersebut [7]. Berdasarkan Tabel 1 maka *software* yang paling mampu untuk memenuhi kebutuhan adalah *Snipe-IT*. *Software* ini harus dijalankan pada server web dan diakses melalui *browser web* seperti Mozilla, Chrome, dsb. Berikut merupakan beberapa fitur utama yang disediakan:

- a) Lisensi: Basis data berisi *serial number* (SN), akun, email dan informasi lainnya yang terhubung dengan lisensi dari suatu *software* komersil/berbayar
- b) Bahan habis pakai: Pendataan barang-barang yang hanya dapat dipergunakan dalam satu kali pemakaian atau barang yang selalu berkurang setelah dipakai. Contoh: kertas folio, kertas print, pensil, pena, pensil, spidol, isi staples, tinta, buku, nota, dll
- c) Aksesoris: Pendataan barang aksesoris yang dimiliki lembaga/instansi, sifatnya selalu digunakan dan tidak dapat dipinjamkan. Contoh: meja rapat, meja kerja, kursi, *air conditioner*, dan lembar *list*  barang-barang pada setiap ruangan
- d) Aset: Pendataan barang-barang yang dapat dipinjamkan ke perseorangan atau kelompok
- e) Pelaporan: Membuat dan mengarsipkan data-data aset dan aksesoris
- f) Pengaturan *User*: Pengaturan pengguna dari aplikasi yakni *Superadmin*, *Admin*, dan *User*
- g) Tampilan: *Snipe-IT* menggunakan tampilan *responsive* yang disesuaikan untuk pengguna *mobile* dan *desktop*.

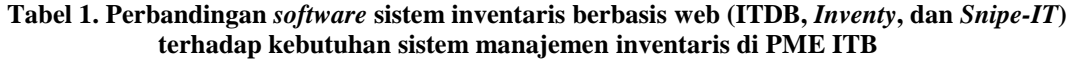

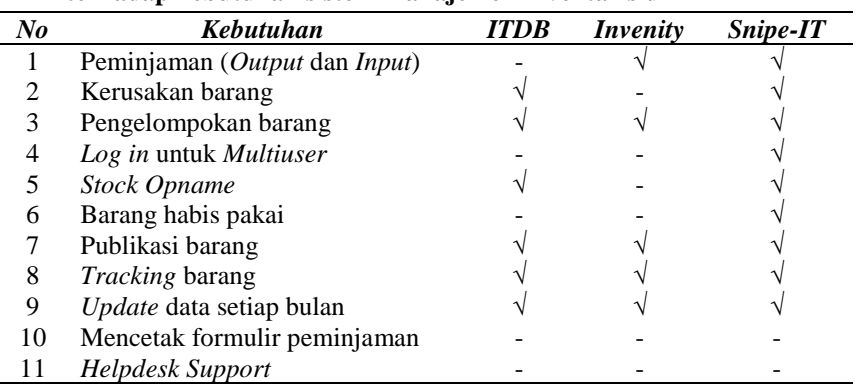

Dengan fitur-fitur lengkap dari *Snipe-IT* sebagai *tool* manajemen asset berbasis web, maka administrator PME ITB akan mudah untuk mendefinisikan, membuat, memelihara serta menyediakan akses terkontrol terhadap inventaris. Disisi lain, sejauh ini studi tentang pemanfaatan *Snipe-IT* belum banyak dilakukan. A. Maulana, dkk [8] mengimplementasikan *Snipe-IT* untuk mempermudah dalam pengadaan barang yang awalnya manual menjadi *online* (berbasis web). Selain itu juga terdapat fitur *stock opname, asset maintenances* peminjaman dan pengembalian inventaris dan permintaan barang habis pakai. Namun, pada [8] tidak melaporkan secara detail proses pembuatan mulai dari instalasi sampai hasil akhir dan deskripsi *troubleshooting* yang mungkin terjadi selama proses pengembangan.

### *1.2 Ruang Lingkup Pengembangan*

Salah satu kelemahan dari *Snipe-IT* adalah belum tersedianya fitur *Helpdesk* seperti pada Tabel 1. *Helpdesk* digunakan untuk menjawab pertanyaan, permintaan ataupun hal-hal teknis lainnya yang diajukan pengguna. Pertanyaan dan jawaban dapat disampaikan melalui telepon, email, chat, ataupun sistem tiket. Selain itu salinannya akan dikirimkan ke email pengguna, lengkap dengan nomor tiket, status tiket dan tanggapan dari admin ataupun tim support. Sehingga isu *Helpdesk* dan mencetak formulir peminjaman tidak dimasukkan dalam sistem ini.

Sama halnya dengan [8], sistem inventaris yang akan dikembangkan oleh penulis ini, nantinya difungsikan untuk melakukan aktivitas berikut: 1) stock opname, 2) asset maintenances, 3) peminjaman dan pengembalian aset, 4) dan permintaan barang habis pakai. Selain itu juga dapat digunakan untuk permintaan nomor serial/*key number*. Namun, diskusi pada paper ini bersifat eksplorasi fitur "lisensi" sampai "tampilan" *Snipe-IT*, sehingga sistem manejemen inventaris mampu menjalankan aktivitasaktivitas yang telah didefinisikan nantinya.

### **2. METODOLOGI PENELITIAN**

Penulis menggunakan metode *waterfall* dalam pengembangan sistem inventaris berbasis *Snipe-IT* yang diawali dengan penentuan spesifikasi kebutuhan, desain sistem*,* implementasi dan pengujian perunit, verivikasi/pengujian keseluruhan sistem, dan pemeliharaan. Ilustrasi tahap-tahap metode waterfall ditunjukkan pada Gambar 1 dan secara rinci akan dideskripsikan sebagai berikut:

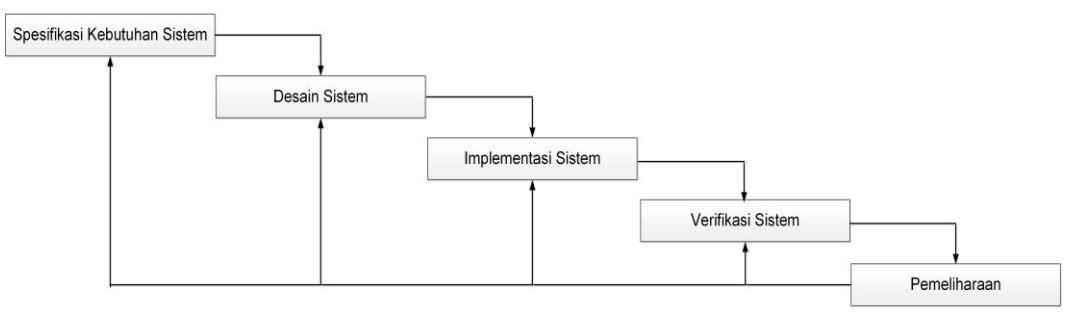

**Gambar 1. Metode** *Waterfall*

### *2.1 Spesifikasi Kebutuhan*

Sistem yang akan dikembangkan dapat diakses dari berbagai browser seperti *Mozilla Firefox, Apple Safari, Google Chrome & Opera Browser*, dan dari berbagai OS seperti GNU/*Linux*, *Machintos, Windows, FreeBSD, iOS* ataupun *Android.* Berdasarkan identifikasi tersebut, maka *software* dan *hardware* ditentukan untuk memenuhi spesifikasi sistem.

Tabel 2 merupakan kebutuhan perangkat lunak, sistem dibangun pada platform OS Linux Ubuntu versi *Long term support* (LTS), dukungan jangka panjang selama 5 tahun dengan *update* pertama (18.04.1). Penyedia antarmuka kepada pengguna melalui browser atau *Web server* adalah *Apache Web* Server versi 2.4.29 (Ubuntu). Untuk menjalankan aplikasi berbasis web, perlu bahasa pemrogaman yang mengakomodasinya, dalam hal ini digunakan *PHP v7.2.10*. Sementara *Database* yang digunakan adalah SQL, dengan *MariaDB Client & Server*. *MariaDB* merupakan versi baru dari *MySQL* yang telah dilepas ke *Oracle*. Alasan penulis menggunakan *MariaDB* adalah performa lebih baik, lebih cepat dan transparan dalam hal keamanan, pembaruan cepat dan pasti dari pada *MySQL* [9].

*Snipe-IT* merupakan perangkat lunak *open source inventaris* yang dikembangkan oleh Grockability, Inc [\(https://snipeitapp.com/product/open-source\)](https://snipeitapp.com/product/open-source), penulis menggunakan versi terbaru yakni *v4.6.6 build 3926*. Sedangkan *PHP Framework*, digunakan *Laravel 5.4.35*. Pada proses pengembangan perangkat lunak *open source* diperlukan Teks Editor yang ringan, berbasis terminal, mudah digunakan, dan tersedia diberbagai distribusi Linux, dalam hal ini dipilih *GNU Nano 2.9.3* [10]. Adapun file-file pendukung yang diperlukan salah satunya adalah *PHP-Symfony* yang merupakan *library* yang dibutuhkan oleh *framework*  Laravel, karena Laravel berbasiskan pada *Symfony*. Aplikasi Pendukung yang digunakan mencakup *Git* dan *Composer*. *Git* yang merupakan salah satu *Version Control System* bertugas untuk mencatat segala bentuk perubahan pada file projek yang dikerjakan secara individual maupun kelompok (banyak orang) [11], dan akan disinkronkan dengan berkas lokal bila terjadi perubahan di repositorinya. Sedangkan *Composer* memiliki fungsi mirip seperti *apt get install* di OS Linux namun pada PHP [12]. Tabel 3 merupakan perangkat keras yang digunakan selama proses pengembangan mencakup spesifikasi PC.

**Tabel 2. Kebutuhan** *software*

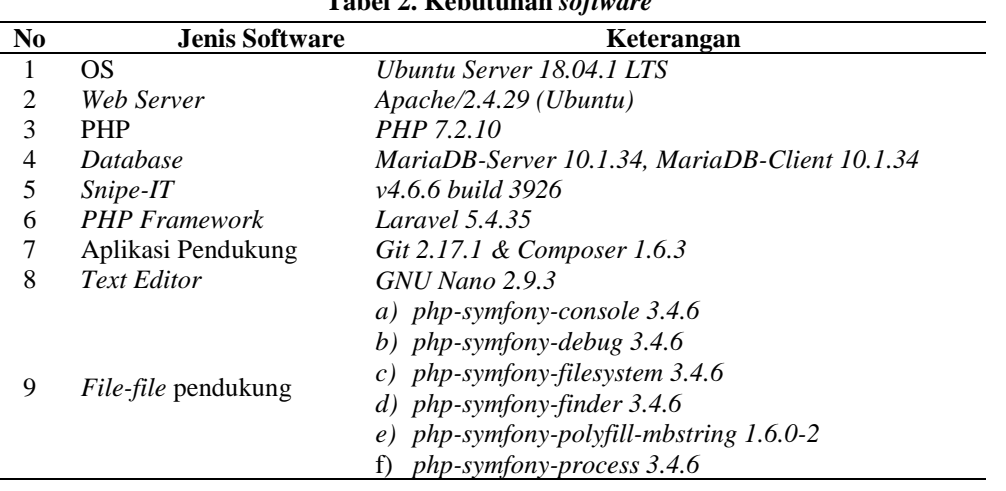

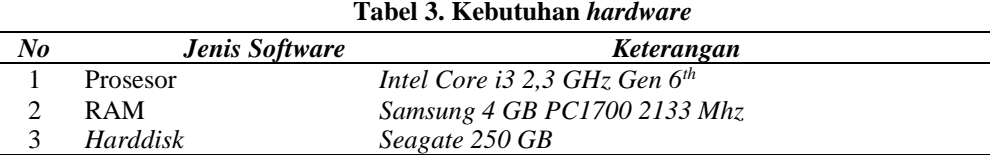

## *2.2 Desain Sistem*

Proses mendesain sistem secara teknis disajikan pada Gambar 2. Langkah pertama adalah instalasi OS pada PC (OS Linux) dan memperbarui *Ubuntu* dengan perintah sudo apt-get update. Kemudian berlanjut ke instalasi program yang prosesnya dijabarkan sebagai berikut:

- a) Memasang *Apache* menggunakan perintah sudo apt-get install apache2;
- b) Memasang PHP dengan perintah sudo apt-get install php;
- c) Memasang *MariaDB Client & Server* dengan perintah sudo apt-get install mariadbclient mariadb-server;
- d) Memasang Git dengan perintah sudo apt-get install git;
- e) Mengunduh *Snipe-IT* dengan perintah git clone *Snipe-IT* seperti yang disajikan pada tautan berikut: https://github.com/snipe/*Snipe-IT Snipe-IT*;
- f) Mengubah ijin dan kepemilikan direktori uploads dengan perintah chmod dan chown. sudo chmod -R 755 /public/uploads dan perintah sudo chown -R vdrive6: vdrive6 /public/uploads/. Selanjutnya, perlu mengubah ijin dan kepemilikan direktori *storage* dengan perintah sudo chmod -R 755 storage/ dan perintah sudo chown vdrive6:vdrive6 storage/;
- g) Memasang *Composer* dengan perintah sudo apt-get install composer;
- h) Memasang *file-file* pendukung *Snipe-IT* dengan cara masuk ke direktori *Snipe-IT* dan kemudian menjalankan perintah sudo composer install.
- i) Membuat *database* di *MySQL Console* dengan menggunakan perintah sudo mysql -u root p, kemudian membuat *inventory database*.
- j) Menjalankan instalasi *Snipe-IT Pre-flight* dengan mengetik alamat [http://35.229.30.50/public/setup/](http://35.229.30.50/setup/) pada *browser*. Ketiga langkah *Pre-flight* berikut harus diselesaikan yakni 1) *Configuration check*: *Snipe-IT* akan memeriksa apakah ijin dan kepemilikan direktori, konfigurasi, aplikasi, dan *file-file* pendukung sudah terpasang dengan baik atau belum. Jika semua sudah terpenuhi, maka klik "*Next*"

dan masuk tahap kedua; 2) *Create Database Tables*: tahap kedua ini akan memeriksa apakah database sudah dibuat atau belum, karena kita sudah membuat database-nya di awal.

Maka akan muncul pesan "*There was nothing to migrate, Your database tables was already set up!*"; 3) Selanjutnya membuat pengguna *Superadmin* dan kata sandi. Setelah semuanya diisi, klik "*Finish*" dan apabila tidak ada masalah maka *browser* akan mengarah ke dasbor *Snipe-IT*.

Selama proses pengembangan, kemungkinan akan terdapat beberapa permasalahan, hal ini belum dijelaskan oleh [8]. Berikut merupakan problem yang biasanya terjadi pada saat pemasangan *Snipe-IT* sehingga dasbor *Snipe-IT* tidak muncul pada *browser*: 1) Ijin akses direktori ditolak; 2) tidak dapat membuat *database*; dan 3) Tidak ada modul-modul PHP yang dibutuhkan oleh *Snipe-IT.*

Masalah pertama ini bisa saja terjadi karena pengguna tidak memiliki akses ke direktori storage/ dan public/uploads/ atau izin pengguna tidak dikonfigurasi. Solusinya adalah mengkonfigurasi ijin dan akses pengguna melalui perintah chmod dan chown seperti yang telah dijelaskan sebelumnya. Masalah kedua disebabkan oleh akun yang digunakan pada saat pembuatan *Database* tidak memiliki izin untuk membuat maupun mengakses database di *MySQL*. Solusinya adalah dengan menjalankan konsol *MySQL* menggunakan perintah sudo su; mysql. Masalah ketiga dikarenakan kebutuhan modul PHP tidak terpenuhi sehingga gagal akses ke *Snipe-IT*. Solusinya adalah dengan memasang modul-modul PHP yang dibutuhkan, dengan perintah sudo apt-get install php-common php-gd php-pdo php-mbstring php-tokenizer php-curl php-mysql php-ldap php-zip phpfileinfo php-bcmath php-xml libapache2-mod-php. Apabila semua pemecahan masalah yang telah dijabarkan tidak ada satupun yang berhasil, kemungkinan besar terdapat paket aplikasi atau konfigurasi yang *corrupt* sehingga perlu melakukan instalasi dari awal.

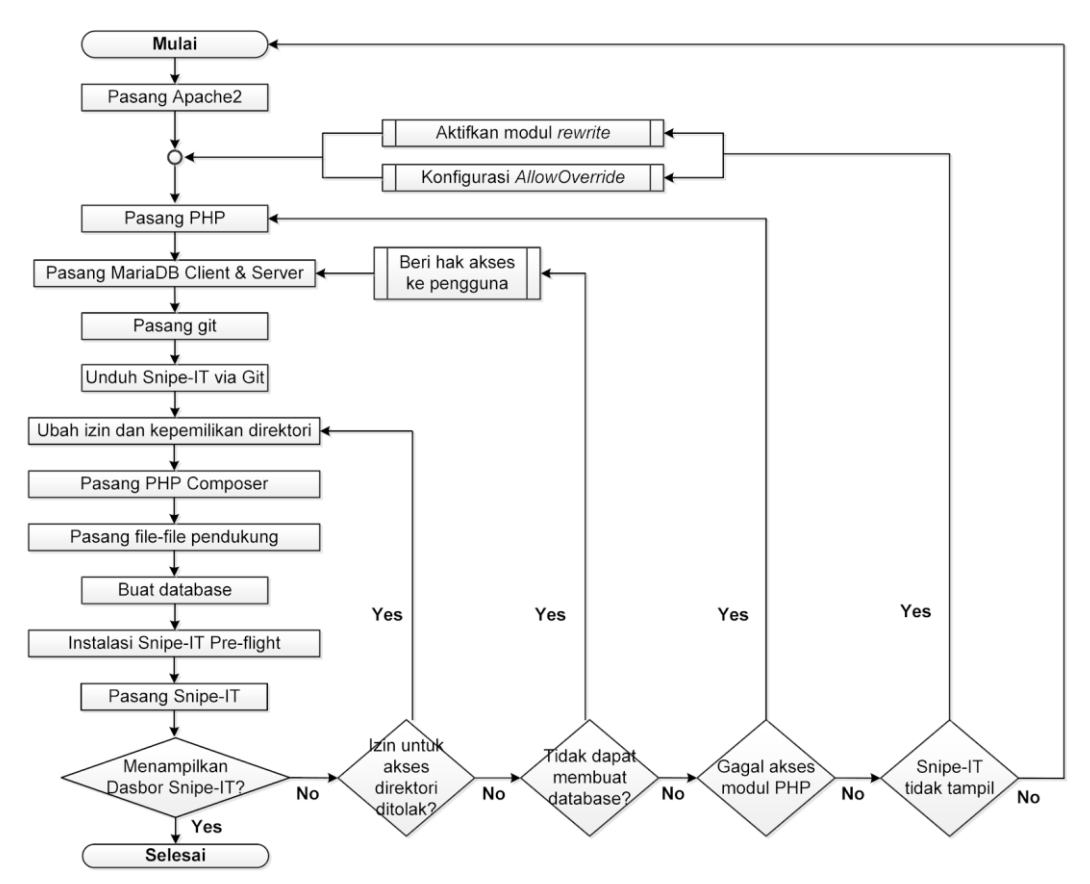

**Gambar 2.** *Flowchart* **Pengembangan Sistem Inventaris Berbasis Web dengan Menggunakan**  *Software Snipe-IT*

#### *2.3 Implementasi Sistem dan Pengujian per-unit*

Pada proses ini, dilakukan implementasi sistem dan pengujian fungsional pada setiap fitur *Snipe-IT*. Sistem manajemen inventaris yang dikembangkan harus melengkapi ketiga *menu* (*side, main,* dan *admin*) seperti yang disajikan pada Gambar 3. Dengan demikian, sistem mampu untuk melakukan aktivitas seperti yang telah didefinisikan pada bagian ruang lingkup pengembangan.

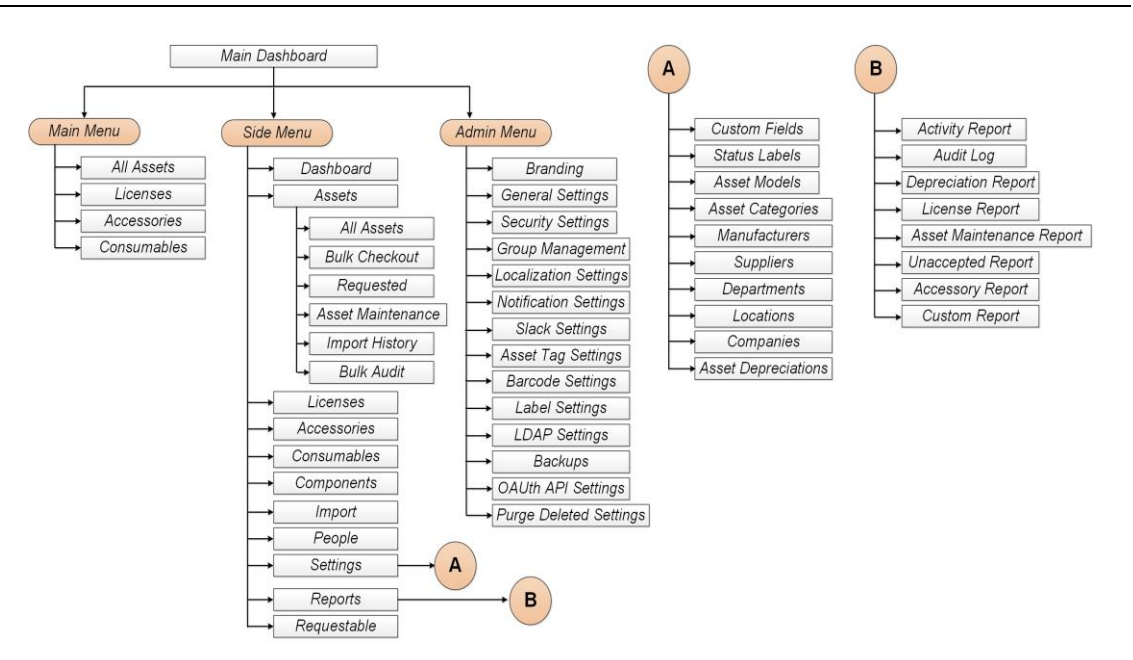

**Gambar 3**. **Menu Sistem Inventaris Berbasis Web dengan Menggunakan** *Software Snipe-IT*

### *2.4 Pengujian Sistem Keseluruhan*

Perbedaan pengujian per-unit dan keseluruhan adalah terletak pada cakupan uji. Proses pengembangan yang disajikan pada Gambar 2 sampai pada melengkapi isian-isian Gambar 3 termasuk dalam kategori pengujian per-unit karena setiap unit ini dilakukan *testing*, misalnya apakah *Snipe-IT* mampu untuk memproses pengisian *All assets*, mendaftarkan *user,* menampilkan status dari inventaris (dipinjam, diperbaiki, rusak, tersedia) atau apapun yang sifatnya per-unit.

Sementara pengujian keseluruhan lebih ditekankan kepada kemampuan sistem manajemen inventaris ini mampu berfungsi untuk 1) *stock opname,* 2) *asset maintenances,* 3) peminjaman dan pengembalian aset, 4) permintaan barang habis pakai, dan 5) permintaan SN.

### *2.5 Peneliharaan*

Setelah tahap pengujian sistem dilakukan, maka perlu dilakukan *maintenance* dengan cara melakukan *backup* berkala. Hal ini dapat dilakukan melalui menu *Backup* di menu *Admin* atau dengan perintah *cron* di terminal. Dengan demikian, kehilangan semua data atau kesalahan pada sistem di *Snipe-IT* dapat dihindari. Selanjutnya, juga perlu *upgrade* berkala karena pembaruan dari *Snipe-IT* di *GitHub* sangat cepat. Dengan *software* yang selalu *up-to-date,* maka celah keamanan dapat diminimalisir dan *bug* yang ada saat ini dapat diperbaiki. Untuk melakukan *upgrade* dapat dilakukan melalui terminal, dengan perintah php artisan upgrade. Pemeriksaan fungsi sistem juga harus dilakukan dengan rutin untuk memastikan bahwa sistem selalu beroperasi dengan baik.

### **3. HASIL DAN PEMBAHASAN**

Pada paper ini, penulis berfokus pada pembahasan tentang implementasi sistem dan pengujian perunit. Sementara pengujian fungsi (uji keseluruhan) dielaborasi secara detail di publikasi lainnya [13]. Poin-poin yang ditampilkan adalah laman *login page* dan bagian-bagian dari dasbor utama*,* yakni: *side menu, main menu,* dan *admin menu,* atau dengan kata lain adalah penjabaran dari bagan pada Gambar 3.

### *3.1 Halaman Login (Login Page)*

Mengacu pada Gambar 2, ketika proses *troubleshooting* selesai dilakukan maka *Snipe-IT* akan menampilkan halaman halaman *login* untuk mengamankan dan mencegah penyalahgunaan sistem seperti yang ditunjukkan pada Gambar 4. Dengan demikian, hanya pengguna yang terdaftar di sistem yang dapat masuk dan mengakses *Snipe-IT*. Setelah memasukkan *username* dan *password* dengan benar, maka dasbor *Snipe-IT* akan ditamplikan (Gambar 5).

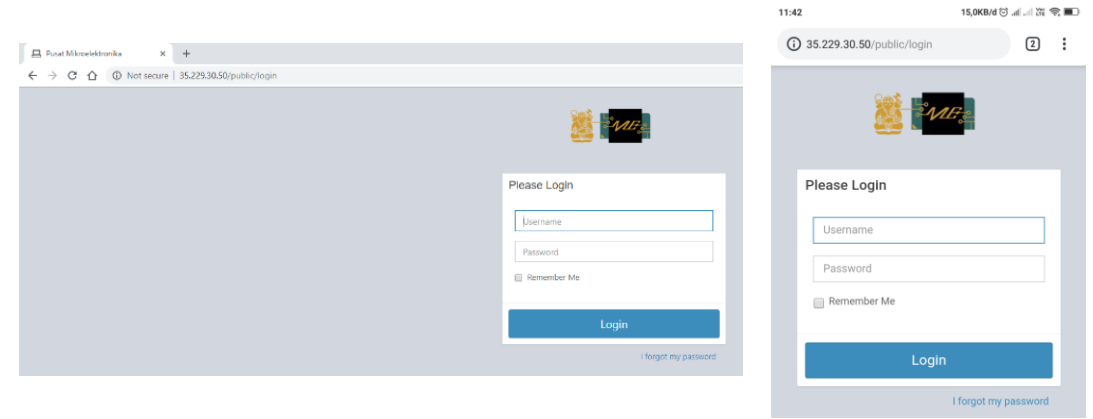

 $(a)$  (b) **Gambar 4. Tampilan** *Login Page* **pada: (a) Web; (b)** *Smartphone*

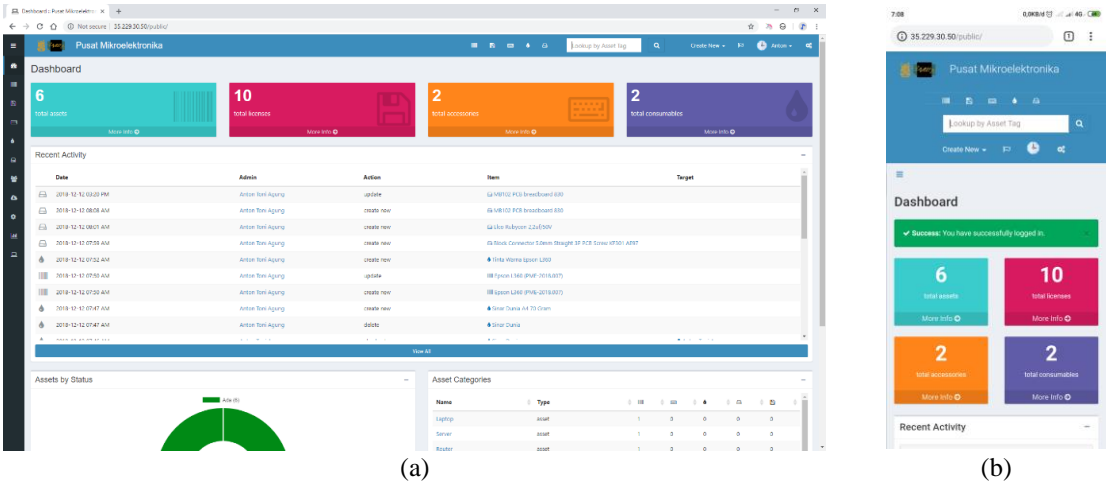

**Gambar 5. Tampilan Dasbor dari** *Snipe-IT* **pada: (a) Web; (b)** *Smartphone*

Halaman dasbor menampilkan *Main Menu*, *Side Menu*, *Admin Menu* yang akan dijelaskan pada Subbab 3.2 sampai Subbab 3.4. Selain itu, *Snipe-IT* terdapat fitur *Recent Activity* yang meliputi:

- a) *Date*, yakni tanggal aktivitas terjadi.
- b) *Admin*, yakni informasi saat pengguna yang melakukan aktivitas *Edit*, *Delete* atau lainnya dan hanya dapat dilakukan oleh *Admin* atau *Superadmin*
- c) *Action*, merupakan informasi tentang tindakan yang dilakukan oleh *Admin* atau *Superadmin*, misal: peminjaman, pengembalian, *Edit* atau *Delete* barang inventaris
- d) *Items*, informasi yang menyatakan apakah barang yang diproses merupakan inventaris, barang habis pakai atau komponen
- e) *Target*, informasi tentang pengguna atau tempat yang menjadi tujuan peminjaman.
- f) *View All*, berfungsi untuk melihat semua aktivitas terkini
- g) Pintasan ke halaman *Consumables, Assets dan Components* berupa ikon
- h) Pintasan Membuat pengguna, barang inventaris atau barang habis pakai yang baru
- i) Notifikasi berupa ikon bendera
- j) Akun yang sedang *login* saat ini, buka dengan melakukan klik pada bagian ini. Kemudian akan ditampilkan beberapa Submenu seperti ubah kata sandi, *Edit* profil atau keluar dari *Snipe-IT*
- k) *Assets by Status*, merupakan grafik yang menunjukkan seberapa banyak barang yang ada, barang dipinjam atau barang hilang
- l) *Assets Category*, bagian yang berisi nama barang, jenis barang dan jumlahnya. Untuk melihat semua kategori dapat mengklik tombol *View All*

### *3.2 Menu Utama (Main Menu)*

Pada menu ini terdapat empat pintasan menu yaitu: *All Assets*, *Licenses*, *Accessories,* dan *Consumables*. Submenu *All Assets* ditunjukkan pada Gambar 6 merupakan informasi barang inventaris, berikut merupakan keterangannya:

- a) *Asset Name*, adalah nama barang inventaris
- b) *Device Image*, berisi foto/gambar dari barang inventaris
- c) *Asset Tag*, merupakan nomor barang inventaris yang dapat dikonfigurasi sesuai kebutuhan. Misalnya PME ITB menggunakan kode "PME-2018.001" sebagai kode barang
- d) *Serial*, berisi nomor seri dari barang inventaris. Misalnya nomor seri laptop atau PC
- e) *Model*, menjelaskan model dari barang inventaris, misalnya model *router* TP-Link WR-941HP adalah WR941HP
- f) *Category*, adalah jenis barang inventaris. Misalnya kategori Laptop untuk Apple Macbook MQD32
- g) *Status*, merupakan status barang inventaris saat ini. Apakah ada, dipinjam rusak atau sedang diperbaiki. Pengembang dapat menyesuaikan status barang di menu *Settings*
- h) *Checkout To*, adalah barang yang dipinjamkan ke pengguna. Nama pengguna akan muncul apabila barang tersebut sudah dipinjamkan (*checked out*) ke pengguna tersebut
- i) *Location*, merupakan tempat barang inventaris saat ini berada yang dapat dikonfigurasi oleh *Admin* atau *Superadmin*
- j) *Purchase Cost*, merupakan harga barang inventaris dan akan dijumlahkan pada bagian paling bawah. *Admin* akan mengetahui nilai barang inventaris dihitung dari harga dikali jumlah (harga  $barang + jumlah barang = total barang)$
- k) *Checkin/Checkout*, merupakan opsi untuk meminjamkan barang (*checkout*) kepada pengguna. Atau mengembalikan barang (*checkin*) apabila barang sudah selesai dipinjam.
- l) *Actions*, merupakan alat (*tools*) yang hanya dapat digunakan oleh *Admin* dan *Superadmin*. Didalamnya terdapat tombol *Clone, Edit*, dan *Delete*

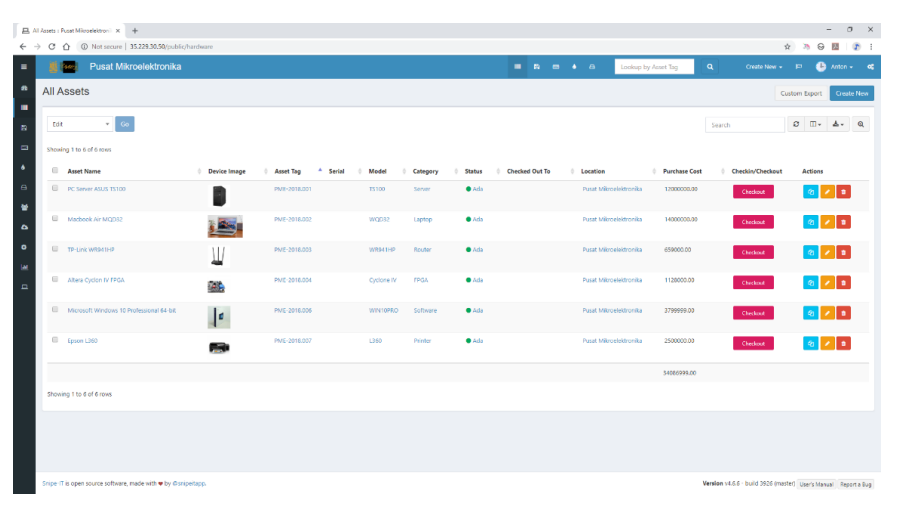

**Gambar 6. Tampilan Menu** *All-Assets* **dari** *Snipe-IT*

Menu selanjutnya adalah *Licence* yang merupakan basis data berisi nama, nomor seri maupun informasi-informasi lain yang terhubung dari suatu *software* berbayar seperti yang ditunjukkan pada Gambar 7. Menu *Licence* terdiri atas:

- a) *Licence*, merupakan isian nama lisensi dari suatu produk
- b) *Product Key,* berisi SN
- c) *Expiration date*, yaitu tanggal kadaluarsa SN tersebut
- d) *Licenced to Email*, email terdaftar atau email yang didaftarkan pada produk tersebut
- e) *Licence to Name*, nama pengguna yang terdaftar atau didaftarkan pada produk
- f) *Manufacturer*, perusahaan pembuat *software* tersebut
- g) *Total*, merupakan jumlah keseluruhan SN dari *software*
- h) *Avail*, merupakan jumlah SN yang tersedia (*Available*)
- i) *Checkin/Checkout*, merupakan opsi memberikan/mengembalikan SN ke dan dari pengguna
- j) *Actions*, merupakan alat yang hanya berlaku untuk *Admin* dan *Superadmin*, didalamnya terdapat opsi *Clone, Edit*, dan *Delete*

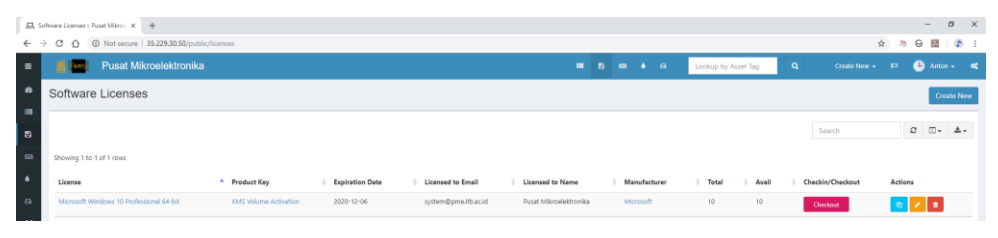

**Gambar 7. Tampilan Menu** *Licenses* **dari** *Snipe-IT*

Menu berikutnya adalah *Accessories* seperti yang ditunjukkan pada Gambar 8, merupakan daftar barang inventaris yang tidak dapat dipinjamkan seperti *mouse* dan *keyboard* dimana penggunaannya hanya untuk internal PME ITB saja. Berikut merupakan bagian-bagiannya:

- a) *Device Image,* yaitu foto barang
- b) *Name*, yaitu nama barang, misalnya *Gaming Mouse*, dan *RGB Gaming Keyboard*
- c) *Accessory Category,* merupakan kategori barang tersebut
- d) *Model No.*, yaitu nomor model (mirip SN pada laptop)
- e) *Location*, yaitu lokasi barang tersebut berada
- f) *Min Qty.*, yaitu jumlah barang minimal, bila dibawah angka minimal tersebut maka akan muncul notifikasi bahwa barang akan segera habis
- g) *Purchase cost,* yaitu harga barang
- h) *In/Out*, opsi untuk memberikan barang ke pengguna dan akan mengurangi jumlah saat ini

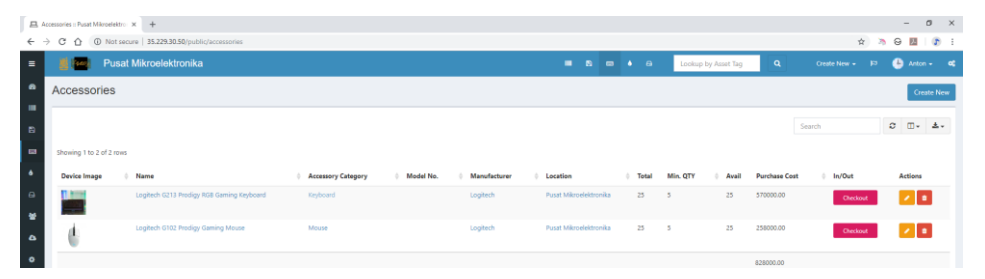

**Gambar 8. Tampilan Menu** *Accessories* **dari** *Snipe-IT*

Menu yang keempat adalah *Consumables* (Gambar 9) yaitu barang jumlahnya akan terus berkurang dan tidak dapat dipinjamkan. Berikut merupakan bagian-bagiannya:

- a) *Name*, adalah nama barang
- b) *Category*, adalah kategori barang, misalnya kertas
- c) *Item No.*, adalah nomor seri barang (mirip SN pada laptop)
- d) *Total*, adalah jumlah keseluruhan barang habis pakai
- e) *Remaining*, adalah jumlah barang yang ada saat ini, tetapi akan terus berkurang karena adanya permintaan pengguna

|                            | ■ Consumables : Pusat Mikroeleit: × +              |                               |           |          |                 |                 |                |                        |                        |                     |                      |                      |                 |               | $\sim$                                          | $\sigma \times$    |
|----------------------------|----------------------------------------------------|-------------------------------|-----------|----------|-----------------|-----------------|----------------|------------------------|------------------------|---------------------|----------------------|----------------------|-----------------|---------------|-------------------------------------------------|--------------------|
| $\leftarrow$ $\rightarrow$ | C 企 © Not secure   35.229.30.50/public/consumables |                               |           |          |                 |                 |                |                        |                        |                     |                      |                      |                 | ☆ > ⊙ 图   ♪ : |                                                 |                    |
| $\equiv$                   |                                                    | <b>Pusat Mikroelektronika</b> |           |          |                 |                 |                |                        | - 61<br>$\blacksquare$ | $\bullet$ $\bullet$ | Lookup by Asset Tag  | $\alpha$             | Create New + F3 |               |                                                 | <b>C</b> Anton - c |
| $\bullet$<br>m             | Consumables                                        |                               |           |          |                 |                 |                |                        |                        |                     |                      |                      |                 |               |                                                 | <b>Create New</b>  |
| -B)                        |                                                    |                               |           |          |                 |                 |                |                        |                        |                     |                      |                      | Search          |               | $C$ $\Box$ $\rightarrow$ $\Delta$ $\rightarrow$ |                    |
| $\Box$                     | Showing 1 to 2 of 2 rows                           |                               |           |          |                 |                 |                |                        |                        |                     |                      |                      |                 |               |                                                 |                    |
| ٠                          | Name                                               | <sup>A</sup> Category         | Model No. | Item No. | Total           | Remaining       | Min. QTY       | Location               | <b>Order Number</b>    |                     | <b>Purchase Date</b> | <b>Purchase Cost</b> | In/Out          |               | Actions                                         |                    |
| $\theta$                   | Sinar Dunia A4 70 Gram                             | Kertas                        |           |          | 30 <sup>°</sup> | 30 <sub>2</sub> | 5              | Pusat Mikroelektronika |                        |                     | 2018-12-04           | 40000.00             | Checkout        |               | $\mathbf{z}$ of                                 |                    |
|                            | Tinta Warna Epson L360                             | Tinta                         |           |          | 10              | 10              | $\overline{2}$ | Pusat Mikroelektronika |                        |                     | $2018 - 12 - 04$     | 320000.00            | Checkout        |               | $\mathbf{z}$ of                                 |                    |
| $\Delta$                   |                                                    |                               |           |          |                 |                 |                |                        |                        |                     |                      | 360000.00            |                 |               |                                                 |                    |

**Gambar 9. Tampilan Menu** *Consumables* **dari** *Snipe-IT*

### *3.3 Menu Samping (Side Menu)*

*Side menu* terdiri atas: 1) *Dashboard* yang merupakan pintasan cepat yang terdapat pada *Side Menu* seperti Gambar 5; 2) *Assets* yang terdiri atas *All-Assets, Bulk Chekout, Requested, Asset Maintenance, Import History, Bulk Audit,* adapun detailnya dijelaskan pada [13]; 3) *License* yang merupakan pintasan cepat menuju Gambar 7; 4) *Accessories* yang merupakan pintasan cepat ke Gambar 8; 4) *Components* yang merupakan halaman untuk barang-barang elektronika yang sifatnya habis pakai namun tidak termasuk kedalam kategori *Consumables*. Contohnya adalah modul-modul elektronika, PCB dan lainnya. Pada Menu ini terdapat fitur *Import* yang berfungsi untuk mengimpor data-data *Snipe-IT* secara keseluruhan, mulai dari barang inventaris, aksesoris, barang habis pakai, komponen dan laporan. Perbedaannya dengan *Import History* adalah pada cakupan. Opsi *Import History* hanya akan mengimpor data-data barang inventaris saja, sedangkan opsi *Import* akan mengimpor data-data secara keseluruhan. Formatnya filenya sama, yaitu CSV; 5) *People* yang merupakan halaman untuk pengguna yang terdaftar di *Snipe-IT* (*Current Users*) seperti yang ditunjukkan pada Gambar 10. *Superadmin* dapat menambahkan, mengedit ataupun menghapus pengguna. Selanjutnya adalah 6) Menu *Settings* yang terdiri atas:

- a) *Custom Fields*
- b) *Status Label*, yang merupakan status dari barang inventaris, pengguna dapat membuat label bawaan atau mengubahnya sesuai kebutuhan seperti yang ditunjukkan pada Gambar 11
- c) *Asset Models* merupakan identitas unik dari barang inventaris, dapat membantu Admin untuk mempermudah dalam membuat *record* barang inventaris baru. Sifatnya adalah tidak akan sama satu sama lain dan dapat diubah
- d) *Asset Categories* berisi kategori/jenis dari barang inventaris, seperti laptop, server, PC, router, dan lainnya. Submenu ini mencakup semua barang yang di *Snipe-IT*, baik barang inventaris maupun non inventaris
- e) *Manufactures*, merupakan opsi untuk membuat, mengedit atau menghapus perusahaan pembuat barang inventaris maupun barang habis pakai dan aksesoris.
- f) *Suppliers* adalah pemasok atau distributor untuk barang inventaris, barang habis pakai, aksesoris dan lisensi. Distributor di PME ITB adalah *Tokopedia, AliExpress, Microsoft* dan *Bukalapak*, karena sebagian besar barang inventaris merupakan pembelian *online*, sisanya seperti kertas, tinta atau ATK adalah pembelian secara *offline*
- g) *Department*, adalah Submenu pengaturan untuk menambah atau menghapus departemen/bagian yang ada diperusahaan, misalnya bagian keuangan, pemasaran atau personalia
- h) *Locations*, adalah menu untuk mengelola lokasi yang terhubung ke perusahaan, departemen, barang inventaris atau pengguna
- i) *Companies*, adalah Submenu untuk menambah, menghapus atau mengubah perusahaan yang didaftarkan di *Snipe-IT* (Gambar 12), yang nantinya akan terhubung dengan barang inventaris, pengguna, ataupun lokasi
- j) *Depreciation*, penyusutan barang, baik dari kualitas, harga atau fungsinya. Contohnya adalah laptop yang masa efektif penggunaannya adalah 3 tahun, masih dipakai setelah 5 tahun. Maka laptop tersebut mengalami dua kali depresiasi karena biasanya depresiasi dihitung setahun sekali, karena dalam waktu 1 tahun terjadi penurunan harga, penurunan fungsi dan lainnya. Submenu *Depreciations* seperti yang ditunjukkan pada Gambar 13 terdiri atas: *Name* yang merupakan nama barang yang mengalami penyusutan. Selanjutnya adalah *Term* yang merupakan jenis atau penjelasan mengenai penyusutan barang dan terakhir adalah *Report* yaitu laporan berdasarkan halaman *Depreciation Report*.

|                            | EL Current Users : Pusat Mikroelekt: X +                                                                              |                                         |                                      |                                                     |                      |                              | $\sigma \times$<br>$\sim$                |
|----------------------------|----------------------------------------------------------------------------------------------------|-----------------------------------------|--------------------------------------|-----------------------------------------------------|----------------------|------------------------------|------------------------------------------|
| $\leftarrow$ $\rightarrow$ | 10 Not secure 35.229.30.50/public/users<br>$C \cap$                                                                   |                                         |                                      |                                                     |                      |                              |                                          |
| $\blacksquare$             | Pusat Mikroelektronika                                                                                                |                                         | ۰                                    | - 6<br>$\blacksquare$ $\blacksquare$ $\blacksquare$ | Lookup by Asset Tag  | $\alpha$                     | Create New > P & Anton > C               |
| $\bullet$<br><b>In</b>     | <b>Current Users</b>                                                                                                  |                                         |                                      |                                                     |                      | Show Deleted Users<br>Export | <b>Create New</b>                        |
| <b>B</b>                   | $\sqrt{ }$ Go<br>Bulk Checkin & Delete                                                                                |                                         |                                      |                                                     |                      | Search                       | $C$ $\Box$ $\rightarrow$ $\Delta$ $\sim$ |
| $\Box$                     | Showing 1 to 2 of 2 rows                                                                                              |                                         |                                      |                                                     |                      |                              |                                          |
| $\bullet$                  | $\qquad \qquad \qquad \qquad \qquad \qquad \qquad \qquad \qquad$<br>int the<br>Name<br><b>C</b> Email<br><b>Phone</b> | <b>Department</b><br>Username<br>$\sim$ | <b>Manager</b><br>Location<br>$\sim$ | 图<br>H                                              | <b>Notes</b><br>$-1$ | Groups<br><b>Activated</b>   | <b>Actions</b>                           |
| $\theta$                   | Anton Toni Agung<br>várive6@gmail.com                                                                                 | admin                                   | Pusat Mikroelektronika               | 0 <sup>1</sup><br>$\circ$                           | $1 \t 0$             | $\checkmark$                 | $\circ$ $\circ$ $\circ$                  |
| ٠                          | <b>B</b> Sylfaul Fuada                                                                                                | fsylfaul                                |                                      | $\alpha$<br>$\circ$                                 | $\sim$ 0<br>$\circ$  | User<br>$\checkmark$         | $\circ$ $\cdot$ $\circ$                  |

**Gambar 10. Tampilan Submenu** *Current User* **pada Menu** *People* **dari** *Snipe-IT*

|                          | Pusat Mikroelektronika         |               |                    |                       | $\blacksquare$<br><b>COLL</b> | $\begin{array}{ccccccccccccc} \textbf{m} & \textbf{a} & \textbf{a} &$<br>Lookup by Arset Tag | $\alpha$<br>$\blacksquare$<br>Create New -<br>1,800<br>Anton =                                                                                                    |
|--------------------------|--------------------------------|---------------|--------------------|-----------------------|-------------------------------|----------------------------------------------------------------------------------------------------|----------------------------------------------------------------------------------------------------|
| <b>Status Labels</b>     |                                |               |                    |                       |                               |                                                                                                    | <b>Create New</b>                                                                                                    |
| Showing 1 to 4 of 4 rows |                                |               |                    |                       | Search.                       | $0 \quad \blacksquare$ .                                                                                                    | About Status Labels<br>Status labels are used to describe the various states your assets could be in.<br>They may be out for repair, lost/stolen, etc. You can create new status labels.<br>for deployable, pencing and archived assets. |
| <b>Status Name</b>       | $\Delta$<br><b>Status Type</b> | Assets        | <b>Chart Color</b> | Show in side new      | Default Label                 | Actions                                                                                                    | · Deployable: These assets can be checked out. Once they are<br>assigned, they will assume a mata status of @ Deployed.                                                                                                    |
| Ada                      | · Deployable                   | $\mathcal{L}$ | #008a15            | $\tilde{\phantom{a}}$ | $\checkmark$                  | 20                                                                                                    |                                                                                                    |
| Dissebalki               | <b>x</b> Undeployable          | $\sim$        | <b>Pedff00</b>     | $\checkmark$          | ×                             | $\sim$ $\sim$                                                                                                    | . Pending: These assets can not yet be assigned to anyone, often used<br>for items that are out for repair, but are expected to return to circulation.                                                                                   |
| Dipinjam                 | <b>B</b> Pending               |               | noosen             | $\checkmark$          | $\mathbf{x}$                  | $\sim$ $\sim$                                                                                                    |                                                                                                    |
| Buses                    | <b>M</b> Undeployable          |               | arrioopo           | $\checkmark$          | $\checkmark$                  | $\sim$ 10 $\,$                                                                                                    | * Undeployable: These assets cannot be assigned to anyone.                                                                                                    |
| Showing 1 to 4 of 4 rows |                                |               |                    |                       |                               |                                                                                                    | M Archived: These assets cannot be checked out, and mill only show up<br>in the Archived view. This is useful for retaining information about assets                                                                                     |

**Gambar 11. Tampilan Submenu** *Status Labels* **pada Menu** *Settings* **dari** *Snipe-IT*

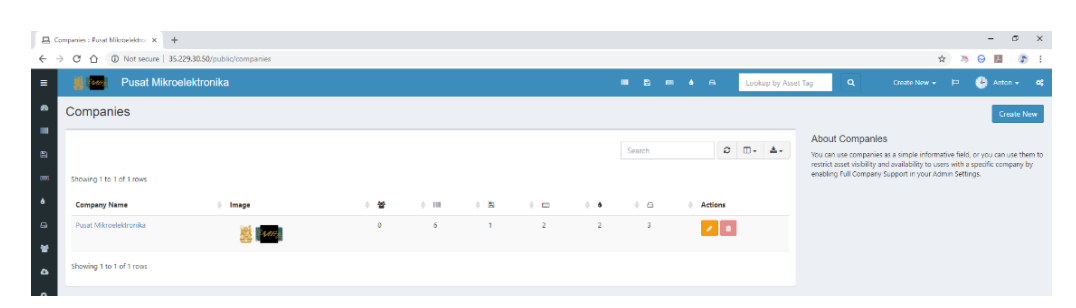

**Gambar 12. Tampilan Submenu** *Companies* **pada Menu** *Settings* **dari** *Snipe-IT*

|              | 且 Asset Depreciations : Pusat Mikr: X   十                                                |                           |                |                                                                                                    |                                                 | $\times$<br>$\sigma$<br><b>COL</b>                                                                             |
|--------------|------------------------------------------------------------------------------------------|---------------------------|----------------|----------------------------------------------------------------------------------------------------|-------------------------------------------------|----------------------------------------------------------------------------------------------------|
|              | $\leftarrow$ $\rightarrow$ C $\,\cap\,$ C Not secure   35,229.30.50/public/depreciations |                           |                |                                                                                                    |                                                 | ☆ ろ ⊖ 图   ♪ :                                                                                                  |
| $\equiv$     | Pusat Mikroelektronika                                                                   |                           |                | $\blacksquare \quad \blacksquare \quad \blacksquare \quad \blacksquare \quad \blacksquare \quad \blacksquare \quad \blacksquare \quad \blacksquare$ | Lookup by Asset Tag                             | <b>Co</b> Anton + co<br>Create New $\leftarrow$ $\left \mathbb{C}\right $<br>$\alpha$                          |
| $\mathbf{a}$ | <b>Asset Depreciations</b>                                                               |                           |                |                                                                                                    |                                                 | Create New                                                                                                    |
| 目            |                                                                                          |                           |                | Search                                                                                                    | $C$ $\Box$ $\rightarrow$ $\Delta$ $\rightarrow$ | <b>About Asset Depreciations</b><br>You can set up asset depreciations to depreciate assets based on straight- |
|              | Name                                                                                     | Term                      | <b>Actions</b> |                                                                                                    |                                                 | line depreciation.                                                                                             |
|              |                                                                                          | No matching records found |                |                                                                                                    |                                                 |                                                                                                    |

**Gambar 13. Tampilan Submenu** *Depreciations* **pada Menu** *Settings* **dari** *Snipe-IT*

Bagian *Side menu* berikutnya adalah 7) *Reports* yang terdiri atas a) *Activity Report*, b) *Audit Log* adalah laporan pemeriksaan barang inventaris, biasanya audit ini bersifat internal atau hanya dilakukan oleh pihak *Admin*, c) *Depreciation Report*, d) *License Report*, e) *Asset Maintenance Report* adalah laporan barang inventaris yang sedang dalam perbaikan (misalnya layar laptop rusak dan perlu diganti di layanan pusat servis resmi), f) *Unaccepted Report* adalah laporan barang yang akan dipinjam tetapi tidak disetujui oleh *Admin* sehingga status peminjaman barang tersebut ditolak, g) *Accessory Report* merupakan laporan ketersediaan aksesoris/barang yang tidak dapat dipinjamkan, fungsinya hampir sama dengan *Licesnse Report* dan f) *Custom Report*. Bagian terakhir adalah *Requestable* yang mana penjelasannya secara detail didiskusikan di [13].

## *3.4 Menu Administrator (Admin Menu)*

Menu *Admin* seperti yang tunjukkan pada Gambar 14 memiliki 14 Submenu sebagai berikut:

- a) *Branding* merupakan fitur untuk menambahkan nama dan logo perusahaan ke *Snipe-IT* dimana logo perusahaan akan muncul pada halaman dasbor dan *login* (Gambar 15). Pada halaman ini pengembang dapat mengatur: a) *Site Name*; untuk mengatur nama perusahaan, akan tampil di dasbor; b) *Logo*, unggah logo perusahaan; c) *Branding*, terdiri atas logo dan teks, logo, atau hanya teks saja; d) *Use in Print*, bila ingin menggunakan logo dan teks ketika mencetak daftar barang inventaris. Selain itu, pada menu ini pengembang dapat mengubah warna teks, warna latar, mengubah warna bagian atas (*header*) dan pengaturan logo di *header* dan *footer* halaman
- b) *General Settings,* merupakan pengaturan umum yang diantaranya adalah opsi mengatur inventaris lintas perusahaan (*multilevel company*) seperti yang ditunjukkan pada Gambar 16, hal ini sangat berguna untuk perusahaan yang mempunyai cabang di beberapa kota, misalnya cabang A dikota X dan cabang B dikota Z. Fitur lain yaitu tanda tangan elektronik, pilihan menampilkan nama dan logo perusahaan pada *Email*. Selain itu, ada pilihan untuk menampilkan perjanjian peminjaman (EULA) yang dapat dibaca oleh peminjam.
- c) *Security*, pada halaman ini pengembang dapat mengatur keamanan website inventaris dengan menerapkan keamanan dua langkah (*two-factor security*), minimal karakter untuk kata sandi dan tingkat kesulitannya; misalnya dibutuhkan setidaknya satu angka, satu huruf kapital atau satu simbol. Selain itu, terdapat pengaturan lain seperti halaman *logout* yang dapat disesuaikan
- d) *Group Management* adalah menu untuk membuat, menghapus atau mengubah grup. Selain itu, Submenu ini juga dapat digunakan untuk mengubah izin yang diperbolehkan atau dilarang, sehingga setiap pengguna baru dapat diterapkan izin dan hak aksesnya berdasarkan grup. Misalnya ketika *Superadmin* membuat pengguna *Admin*, maka *Admin* tersebut dapat menerapkan izin dan hak akses yang telah disesuaikan untuk grup *Admin*
- e) *Localization*, merupakan menu untuk mengatur bahasa ataupun mata uang
- f) *Alert* atau *Notifications*, adalah menu untuk *Admin* yang memungkinkan *Admin* atau *Superadmin* mendapatkan pemberitahuan permintaan peminjaman barang, sisa barang habis pakai dan aksesoris (Gambar 17).
- g) *Slack*, adalah salah satu aplikasi yang mendukung untuk berkomunikasi tim. Suatu perusahaan yang memiliki banyak karyawan umumnya mengelompokkan karyawannya dalam tim sesuai perannya. *Slack* pada *Snipe-IT* berfungsi untuk komunikasi antar *Admin* mengenai inventaris, lisensi atau barang habis pakai
- h) *Asset Tags*, berfungsi untuk mengatur panjang kode barang, mulai 5 sampai 20 karakter (termasuk spasi dan symbol seperti tanda "–" atau "\_")
- i) *Barcode Settings*, adalah pengaturan untuk *barcode* yang memudahkan identifikasi barang di *Snipe-IT* (Gambar 18). Fitur ini dapat digunakan dengan memanfaatkan aplikasi pindai *barcode* pada *Smartphone* berbasiskan Android/iPhone. Opsi yang tersedia antara lain *QR Code* (2D) yang umum digunakan, serta *barcode* baris (1D). Pengembang dapat memilih salah satu atau menggunakan keduanya secara bersamaan. Hasil *QR Code* nantinya dapat dicetak dalam bentuk stiker dan ditempel pada barang inventaris seperti yang diterapkan oleh PME ITB. Untuk membuat *barcode*, pengembang dapat melakukannya melalui opsi *Generate Labels* pada menu *drop-down* yang terdapat diatas daftar barang (Gambar 19). Setelah opsi *Generate Labels* dipilih, kemudian klik *Go* kemudian hasilnya ditunjukkan pada Gambar 20. Lokasi berkas *barcode* tersimpan di direktori berikut: public/uploads/barcode
- j) *Labels*, yaitu pengaturan label mulai dari banyaknya label per halaman, ukuran huruf dan spasi antar label (Gambar 21). Selain itu terdapat opsi untuk menampilkan atau menyembunyikan nama barang (*asset name*), kode barang (*asset tag*), nama perusahaan, dll
- k) LDAP, menu ini dibahas di [13]
- l) *Backups*, fungsinya adalah untuk mencadangkan pengaturan, data inventaris, barang habis pakai dan aksesoris beserta fotonya (Gambar 22). Selain itu akan mencadangkan data pengguna, laporan dan lainnya. Direktorinya terdapat di <direktori *Snipe-IT*>/storage/app/backups/, yang mana <direktori *Snipe-IT*> adalah lokasi instalasi *Snipe-IT*.
- m) *OAuth API*, digunakan untuk otentitas dua langkah (*two-factor authentication*) yang umum digunakan saat ini. Fungsinya untuk mengamankan akun dari tindakan pencurian data atau informasi karena setiap pengguna *login* pada perangkat baru, maka sistem akan meminta akses keamanan dua langkah yang sebelumnya telah disetel. *OAuth* yang biasa digunakan adalah *Google OAuth*, yang dapat diatur dengan menggunakan kode API Google, sedangkan pada klien dapat menggunakan aplikasi *Authenticator* yang tersedia di *Google Play* dan *App Store*.
- n) *Purge*, setiap barang baik inventaris, barang habis pakai maupun aksesoris yang dihapus oleh *Admin* maupun *Superadmin* tidak akan langsung dibuang dari sistem, melainkan akan ditampung (fungsinya mirip seperti *Recycle Bin* pada OS *Windows* atau *Trash* pada OS MAC dan GNU/*Linux. Admin* atau *Superadmin* dapat menghapus secara permanen (data dibuang dari sistem dan tidak dapat dikembalikan) atau mengembalikannya

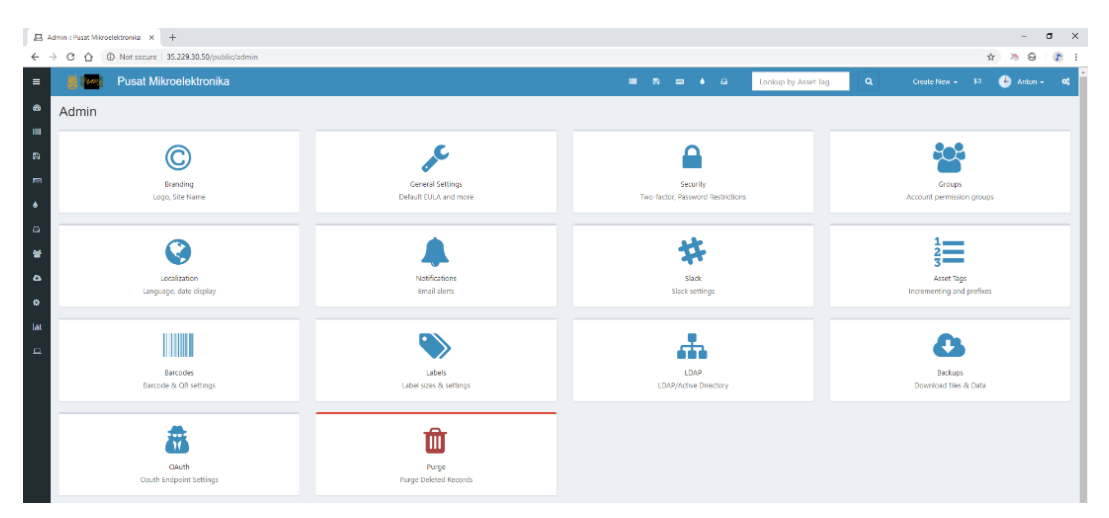

**Gambar 14. Tampilan Menu** *Admin* **dari** *Snipe-IT*

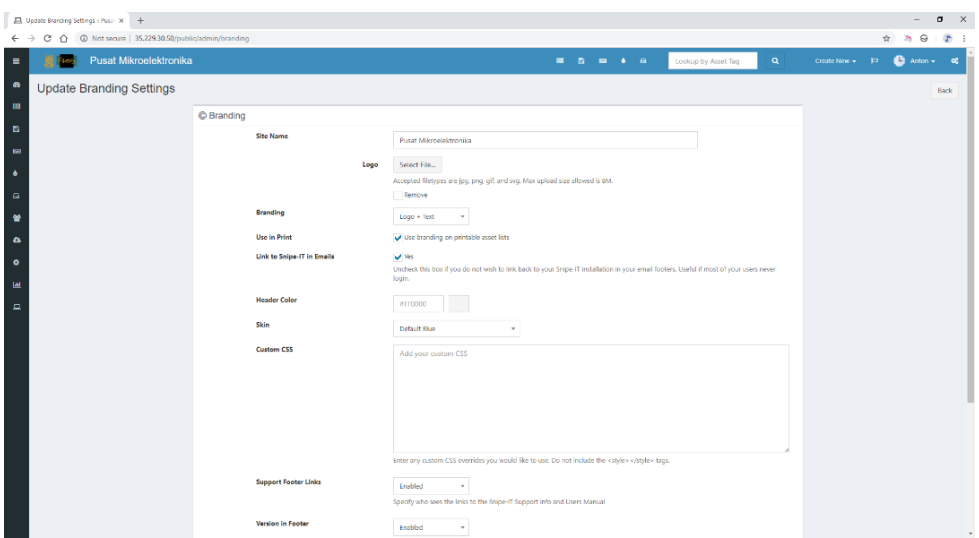

**Gambar 15. Tampilan Submenu** *Branding settings* **pada Menu** *Admin* **dari** *Snipe-IT*

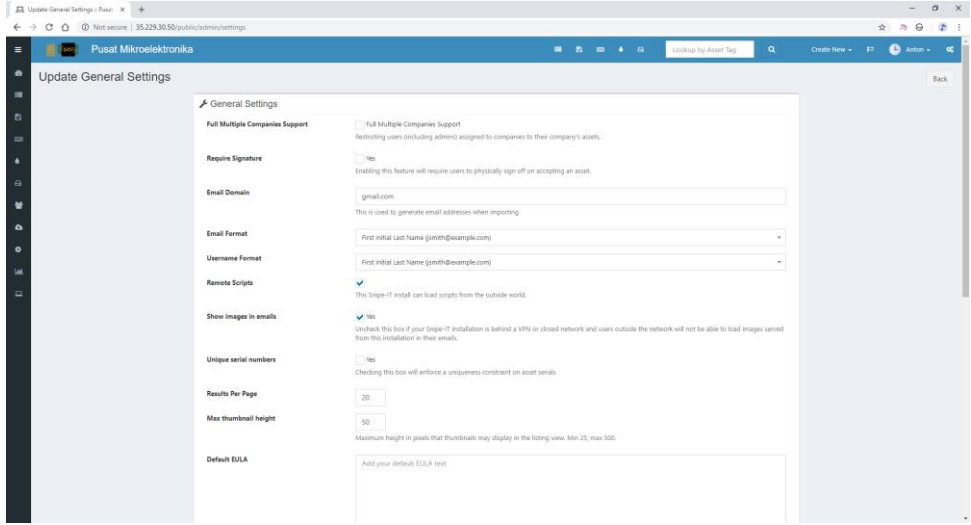

**Gambar 16. Tampilan Submenu** *General settings* **pada Menu** *Admin* **dari** *Snipe-IT*

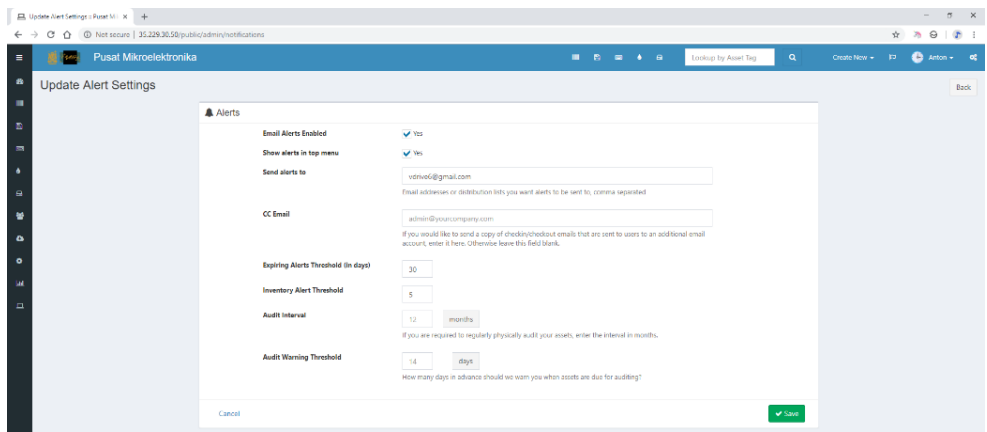

**Gambar 17. Tampilan Submenu** *Alert settings* **pada Menu** *Admin* **dari** *Snipe-IT*

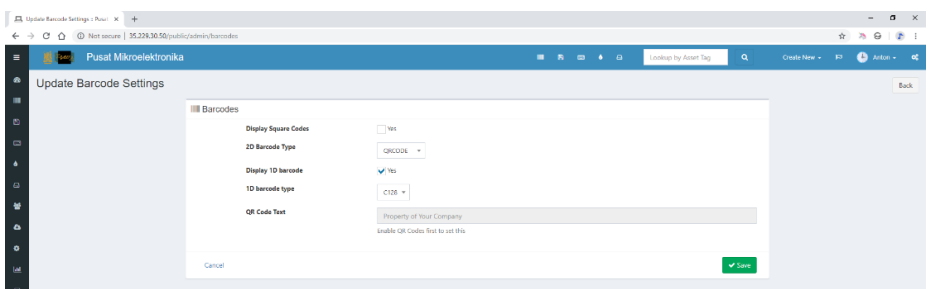

**Gambar 18. Tampilan Submenu** *Barcode settings* **pada Menu** *Admin* **dari** *Snipe-IT*

|                            | All Assets : Pusat Mikroelektroni X +         |                     |                                 |              |                             |                  |                        |                      |                             | $\mathbf{x}$<br>$\alpha$<br>$\sim$ |
|----------------------------|-----------------------------------------------|---------------------|---------------------------------|--------------|-----------------------------|------------------|------------------------|----------------------|-----------------------------|------------------------------------|
| $\leftarrow$ $\rightarrow$ | C O Not secure   35.229.30.50/public/hardware |                     |                                 |              |                             |                  |                        |                      |                             |                                    |
| $\equiv$                   | Pusat Mikroelektronika                        |                     |                                 |              |                             | <b>B</b> B B 4 B |                        | Lookup by Asset Tag  | $\alpha$<br>Create New + PD | <b>Co</b> Anton + co               |
| $\alpha$                   | All Assets                                    |                     |                                 |              |                             |                  |                        |                      |                             | <b>Create New</b><br>Custom Export |
| m<br>$\mathbf{D}$          | Generate Labels = Go                          |                     |                                 |              |                             |                  |                        |                      | Search                      | $\pm -$ a<br>$\sigma$ $\Box$       |
| <b>R</b>                   | Showing 1 to 6 of 6 rows                      |                     |                                 |              |                             |                  |                        |                      |                             |                                    |
| $\bullet$                  | <b>E</b> Asset Name                           | <b>Device Image</b> | <b>Asset Tag</b><br>Serial<br>٠ | Model        | Category<br><b>Status</b>   | Checked Out To   | Location               | <b>Purchase Cost</b> | <b>Checkin/Checkout</b>     | <b>Actions</b>                     |
| $\alpha$<br>雀              | R PC Server ASUS TS100                        |                     | PME-2018.001                    | <b>TS100</b> | $Q$ Ada<br>Server           |                  | Pusat Mikroelektronika | 12000000.00          | <b>Checkout</b>             |                                    |
| $\ddot{\phantom{a}}$       | M Macbook Air MOD32                           | ریکار               | PME-2018.002                    | WQD32        | $0$ Ada<br>Laptop           |                  | Pusat Mikroelektronika | 14000000.00          | <b>Checkout</b>             | $\circ$ $\circ$                    |
| $\bullet$<br><b>M</b>      | <b>M</b> TP-Link WR941HP                      | Щ                   | PME-2018.003                    | WR941HP      | Router<br>A <sub>1</sub>    |                  | Pusat Mikroelektronika | 659000.00            | <b>Checkout</b>             |                                    |
| $\Box$                     | M Altera Cyclon IV FPGA                       | <b>ALC</b>          | PME-2018.004                    | Ordone IV    | FPGA<br>A <sub>0</sub>      |                  | Pusat Mikroelektronika | 1128000.00           | <b>Checkout</b>             | $0$ $1$                            |
| ×                          | Microsoft Windows 10 Professional 64-bit      | $\mathbf{I}$<br>-   | PME-2018.006                    | WIN10PRO     | Software<br>A <sub>ds</sub> |                  | Pusat Mikroelektronika | 3799999.00           | <b>Checkout</b>             | $\circ$ / $\circ$                  |
| $\mathbb{R}$               | Epson L360                                    | F.                  | PME-2018.007                    | L350         | $Q$ Ada<br>Printer          |                  | Pusat Mikroelektronika | 2500000.00           | <b>Checkout</b>             | $\frac{1}{2}$                      |

**Gambar 19. Tampilan Fitur** *Generate QR-Code* **pada** *Snipe-IT*

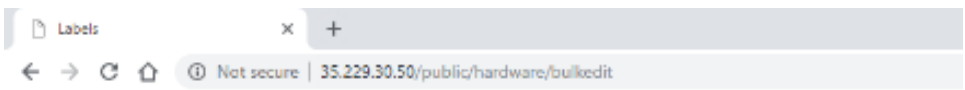

| T: PME-2018.001 | T: PME-2018.002 | T: PME-2018.003 |
|-----------------|-----------------|-----------------|
| T: PME-2018.004 | T. PME-2018.006 | T. PME-2018.007 |

**Gambar 20. Hasil** *Generate QR-Code* **yang Nantinya Dapat Dicetak Dikertas Stiker Dan Ditempelkan Di Barang Inventaris**

| 品 Update Label Settings :: Pasat M   ×   +                                                  |                 |                           |                   |              |             |                                                |                     |                           |                 |                                                         | $\alpha$<br>$-$                   | $\times$ |
|---------------------------------------------------------------------------------------------|-----------------|---------------------------|-------------------|--------------|-------------|------------------------------------------------|---------------------|---------------------------|-----------------|---------------------------------------------------------|-----------------------------------|----------|
| 1 Not secure 35.229.30.50/public/admin/labels<br>$\leftarrow$ $\rightarrow$<br>c<br>$\circ$ |                 |                           |                   |              |             |                                                |                     |                           |                 | $\frac{1}{2\mathcal{L}}$<br>$\mathcal{D}_{\mathcal{D}}$ | $\circ$                           | $D - 1$  |
| Pusat Mikroelektronika<br>$\equiv$                                                          |                 |                           |                   |              | . .         | $\mathbf{B}=\mathbf{B}+\mathbf{A}+\mathbf{B}.$ | Lookup by Asset Tag | $\alpha$                  | Create New + 10 |                                                         | $\bigoplus$ Arton $\leftarrow$ of |          |
| $\bullet$<br>Update Label Settings                                                          |                 |                           |                   |              |             |                                                |                     |                           |                 |                                                         | Back                              |          |
| $\mathbf{m}$                                                                                | <b>W</b> Labels |                           |                   |              |             |                                                |                     |                           |                 |                                                         |                                   |          |
| $\blacksquare$                                                                              |                 | Labels per page           | 30                |              |             |                                                |                     |                           |                 |                                                         |                                   |          |
| $\blacksquare$<br>$\bullet$                                                                 |                 | Label font size           | $\mathbb{R}$<br>9 |              |             |                                                |                     |                           |                 |                                                         |                                   |          |
| $\bullet$                                                                                   |                 | Label dimensions (inches) | 2,62500           | $\mathbf{w}$ | 1,00000     | $\mathbf{h}$                                   |                     |                           |                 |                                                         |                                   |          |
| <b>M</b><br>$\bullet$                                                                       |                 | Label spacing (inches)    | 0.05000           | horizontal   | 0.07000     | vertical                                       |                     |                           |                 |                                                         |                                   |          |
| $\bullet$                                                                                   |                 | Page margins (inches)     | 0.50000           | top          | 0.50000     | bottom                                         |                     |                           |                 |                                                         |                                   |          |
| <b>Lat</b>                                                                                  |                 |                           | 0.21975           | right        | 0.21975     | latt                                           |                     |                           |                 |                                                         |                                   |          |
| $\blacksquare$                                                                              |                 | Page dimensions (Inches)  | 8,50000           | $\mathbf{w}$ | 11,00000    | $\boldsymbol{h}$                               |                     |                           |                 |                                                         |                                   |          |
|                                                                                             |                 | Label visible fields      | Asset Name        | v Serial     | V Asset Tag | Model                                          | Company Name        |                           |                 |                                                         |                                   |          |
|                                                                                             | Cancel          |                           |                   |              |             |                                                |                     | $\blacktriangledown$ Save |                 |                                                         |                                   |          |

**Gambar 21. Tampilan Submenu** *Label settings* **pada Menu** *Admin* **dari** *Snipe-IT*

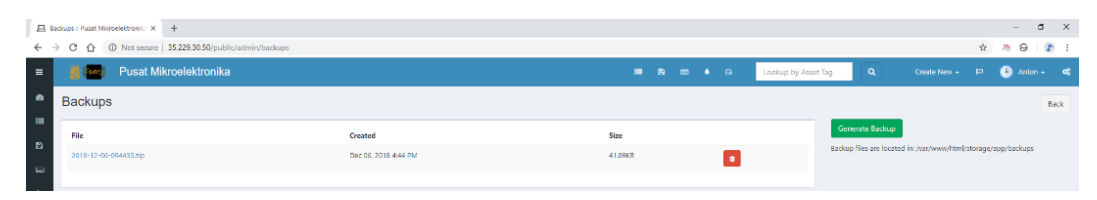

**Gambar 22. Tampilan Submenu** *Backup settings* **pada Menu** *Admin* **dari** *Snipe-IT*

### **4. KESIMPULAN**

Sistem manajemen aset untuk mengelola inventaris berbasis Web untuk digunakan di lingkungan PME ITB telah berhasil dibuat melalui metode pengembangan *Software Development Life Cycle* (SDLC) atau Metode *Waterfall.* Berdasarkan pengujian per-unit, sistem yang telah dikembangkan ini berjalan sesuai harapan, semua menu yang terdapat di *Software Snipe-IT* berfungsi sebagaimana mestinya, yakni mampu menampilkan *Side menu, Main menu,* dan *Admin menu.* Selama proses pembuatan sistem, terdapat beberapa permasalahan. Penulis berhasil mendefinisikan solusi untuk mengatasi masalahmasalah tersebut. Sistem ini dapat berjalan dengan lancar di PC maupun di *Smartphone/Tablet* karena *Snipe-IT* menawarkan fitur *Responsive* yakni menyesuaikan resolusi *Gadget*. Sehigga, sistem inventaris ini dapat diakses kapanpun dan dimanapun melalui perangkat yang terhubung dengan internet. Penulis berharap sistem ini dapat membantu administrator dalam pengelolaan inventaris (proses pengadaan barang, *maintenance asset*, *stock opname,* peminjaman, pengembalian aset dan permintaan barang habis pakai) di lingkungan PME ITB dan proses evaluasi pada kegiatan MoNev Direktorat Logistik ITB maupun KEMRISTEKDIKTI.

### **UCAPAN TERIMA KASIH**

Peneliti mengucapkan terimakasih kepada KEMENRISTEKDIKTI melalui PUI PT yang turut memberikan *support* dalam pembuatan sistem inventaris ini melalui pendanaan saat proses *development, deployment* sehingga administrator PME ITB ringan bebannya dalam kegiatan manajemen aset-aset serta pendataan semua barang-barang pada PME ITB*.* Terimakasih juga atas dukungan dalam hal *socialization* dan *maintenance* sistem, serta sponsor untuk *publication* pada Jurnal Nasional terakreditasi.

# **DAFTAR PUSTAKA**

- [1] Adiono, T., et al. (2017). *Strategi Membangun Industri Elektronika di Indonesia.* Bandung: Penerbit ITB, p. 111
- [2] Ginandjar, G.A. (2016). *Prof. Dr. Samaun Samadikun Menghiasi Animasi Doodle*, [Online] [https://stei.itb.ac.id/id/blog/2013/12/24/pme-itb-sebagai-pusat-unggulan-iptek-bidang-broadband](https://stei.itb.ac.id/id/blog/2013/12/24/pme-itb-sebagai-pusat-unggulan-iptek-bidang-broadband-wireless-access/)[wireless-access/](https://stei.itb.ac.id/id/blog/2013/12/24/pme-itb-sebagai-pusat-unggulan-iptek-bidang-broadband-wireless-access/) diakses pada 4 Januari 2018
- [3] Admin. (2013). *PME ITB sebagai Pusat Unggulan IPTEK bidang BWA* [Online] [https://stei.itb.ac.id/id/blog/2013/12/24/pme-itb-sebagai-pusat-unggulan-iptek-bidang-broadband](https://stei.itb.ac.id/id/blog/2013/12/24/pme-itb-sebagai-pusat-unggulan-iptek-bidang-broadband-wireless-access/)[wireless-access/](https://stei.itb.ac.id/id/blog/2013/12/24/pme-itb-sebagai-pusat-unggulan-iptek-bidang-broadband-wireless-access/) diakses pada 4 Januari 2018
- [4] Agustri, S., 2013. "Aplikasi Manajemen Aset Perangkat Produksi berbasis Web: Studi Kasus PT. Telkomsel". *Jurnal Informatika Global, 4(2)*, 1-7
- [5] Anwar, K.A. and T. Listyorini, 2018. "Rancang Bangun Aplikasi e-Budgeting untuk mengontrol anggaran pendapatan dan belanja universitas muria kudus berbasis web (studi kasus fakultas Teknik universitas muria kudus)". *Jurnal SIMETRIS, 9(2),* 967-976
- [6] Karim, A., T.H. Pohan, E. Purba, A. Hasibuan, and S. Trianovie. 2018. "Sistem Informasi Barang dan Aset pada Bank BCA berbasis Web". *Jurnal INFOTEK, 3(1)*, 45-49
- [7] Yuniva, I., and A. Zulfahmi, 2016. "Sistem Informasi Permintaan Barang Asset I.T. pada PT.Lion Mentari Airlines Tanggerang berbasis Web", *Proceedings of the SNIPTEK*, pp. 367-374
- [8] Maulana, A., Sadikin, M., Izzudin, A. 2018. "Implementasi Sistem Informasi Manajemen Inventaris berbasis Web di Pusat Teknologi Informasi dan Komunikasi – BPPT". *SETRUM, 7(1),* 182-196.
- [9] Admin. (2017). *9 Alasan MariaDB lebih baik daripada MySQL.* [Online] <https://www.indoworx.com/9-alasan-mariadb-lebih-baik-daripada-mysql/> diakses pada 5 Januari 2019
- [10] Omar. (2018). *Cara menggunakan nano editor Linux.* [Online] [https://idnetter.com/cara](https://idnetter.com/cara-menggunakan-nano-editor-linux/)[menggunakan-nano-editor-linux/](https://idnetter.com/cara-menggunakan-nano-editor-linux/) diakses pada 5 Januari 2019
- [11] Dian, M. (2017). *Apa itu Git dan Kenapa Penting bagi Programmer.* [Online] <https://www.petanikode.com/git-untuk-pemula/> diakses pada 5 Januari 2019
- [12] Febian, A. (2014). *Apa itu Composer.* [Online] [https://www.dumetschool.com/blog/Apa-Itu-](https://www.dumetschool.com/blog/Apa-Itu-Composer)[Composer](https://www.dumetschool.com/blog/Apa-Itu-Composer) diakses pada 5 Januari 2019
- [13] Agung, A.T., S. Fuada, and T. Adiono, (2019). *Membangun Sistem Manajemen Inventaris berbasis Web dengan Snipe-IT.* Bandung: Penerbit ITB